# **NÁVOD K POUŽITÍ KONDIČNÍHO ORGÁNOVÉHO SKENERU**

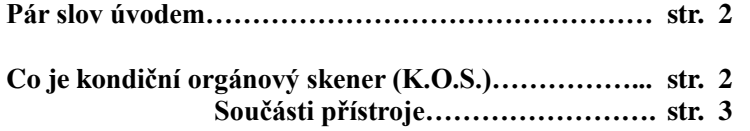

#### **INSTALACE**

**Průběh instalace…………………….. str. 3**

## **PRÁCE S PŘÍSTROJEM K.O.S.**

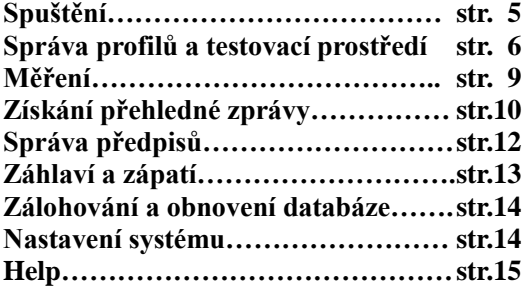

# **PODMÍNKY MĚŘENÍ**

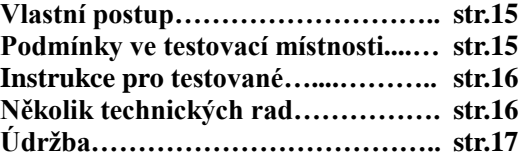

## **PODĚKOVÁNÍ**

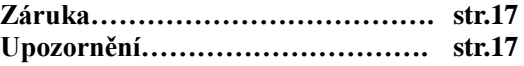

## **Pár slov úvodem**

Lidské tělo je soubor obrovského množství buněk, které neustále rostou, vyvíjejí se, diferencují, regenerují a umírají. Lidské buňky se obnovují samovolně pomocí dělení. Každou sekundu se v dospělém lidském těle dělí cca. 25 000 000 tělních buněk. Rychlost dělení krvinek je dokonce až 100 000 000 buněk za jednu sekundu. Během procesu dělení se jádro a elektron, které jsou základními částicemi buňky, jež mají elektrický náboj, pohybují velmi rychle a přeměňují se. Díky tomuto procesu buňky neustále vyzařují specifické elektromagnetické záření. Každému stavu těla odpovídá určitý typ elektromagnetického záření. Když je tělo v pořádku, vyzařuje jiné elektromagnetické záření, než když tomu tak není. Aktuální stav těla tak je možno právě díky různé intenzitě a frekvenci elektromagnetického záření detekovat. V oblasti kvantových jevů je projevem abnormality stav, kdy se orientace a parametry dráhy elektronů mění. To vede ke změnám na úrovni makromolekulární, následně buněčné a ve finále toto vede k ovlivnění orgánů a tím i celého organismu. Podle toho, jak se mění natočení a dráha elektronu, se mění i spektrum elektromagnetického záření, které buňka vyzařuje.

Energie elektromagnetické vlny kolísá, což je dáno aktuálním stavem fyziologie organismu a je ovlivněno úrovní buněčné výživy. Takové kolísání změn elektromagnetické energie je velmi malé, ale je měřitelné.

Frekvenci a energii elektromagnetických vln je možné detekovat kondičním orgánovým skenerem pokud zkoumaná osoba drží citlivý senzor přístroje v dlani.

Princip měření přístrojem K.O.S. můžeme přirovnat k poslechu rádia. V prostředí je možno zachytit mnoho frekvencí, chcete-li však poslouchat konkrétní stanici, musíte naladit frekvenci té Vámi žádané. A pokud správně naladíte přesnou frekvenci, rádio začne rezonovat a vy máte možnost poslouchat třeba hudbu. Na podobném principu přijímání určitých frekvencí je založeno i fungování Kondičního orgánového skeneru.

## **Co je kondiční orgánový skener (K.O.S.)**

Kondiční orgánový skener je moderní inovativní přístroj, který spojuje poznatky z biologie, fyziky, bioinformatiky, elektroinženýrství i dalších vědeckých oborů. K.O.S. Vychází z důkladného vědeckého výzkumu, přinášejícího významné poznatky týkající se osobní kondice a má velice široké spektrum využití. Je založen na kvantových jevech a počítačové analýze slabého buněčného elektromagnetického pole, které je měřeno pomocí vysoce účinného zařízení. Kondiční orgánový skener může detekovat aktuální fyziologický stav organismu, odhalit některé problémy anebo pouze upozornit na abnormality, které by se později mohly vyvinout v negativní změny v organismu. Podle výsledků měření K.O.S. je možno navrhnout i optimální doporučení pro terapii nebo zlepšení stavu organismu a tedy i naměřených hodnot.

K.O.S. se tak stává jedinečným individuálním průvodcem kondičního poradenství, který vychází z nejnovějších vědeckých poznatků, přičemž jeho výhody jsou nezpochybnitelné. Je neinvazivní, praktický, jednoduchý, rychlý a přitom všem snadno dostupný široké veřejnosti. Přístroj K.O.S. samozřejmě nespadá dle ČSN EN 60601-1-2 ed. do kategorie Zdravotnické elektrické přístroje, ani nenahrazuje odbornou péči a představuje pouze periferní zařízení k notebooku či PC použitelné pro informativní a vzdělávací účely a jako doplněk návodu zdravého životního stylu popř. alternativní prevence vedoucí ke zlepšení fyzické kondice a psychické odolnosti. V žádném případě se nejedná o lékařský či laboratorní přístroj nebo zařízení určené pro oblasti medicíny a lékařství.

**Součásti přístroje:** Sada K.O.S. obsahuje:

- Kondiční orgánový skener v praktickém kovovém kufříku
- Bílý kabel s měřící sondou
- USB klíč (bez něho nelze spustit testovací program)
- USB kabel k propojení s počítačem

# **INSTALACE**

### **Průběh instalace**

1.) Spusťte Váš internetový prohlížeč a navštivte webovou adresu <http://www.ec-medica.cz/download/kos/>

zde klikněte pravým tlačítkem myši na soubor ["setup-ec-medica-kos.exe"](http://www.ec-medica.cz/download/kos/setup-ec-medica-kos.exe) a zvolte uložit odkaz/cíl jako.

#### Index of /download/kos

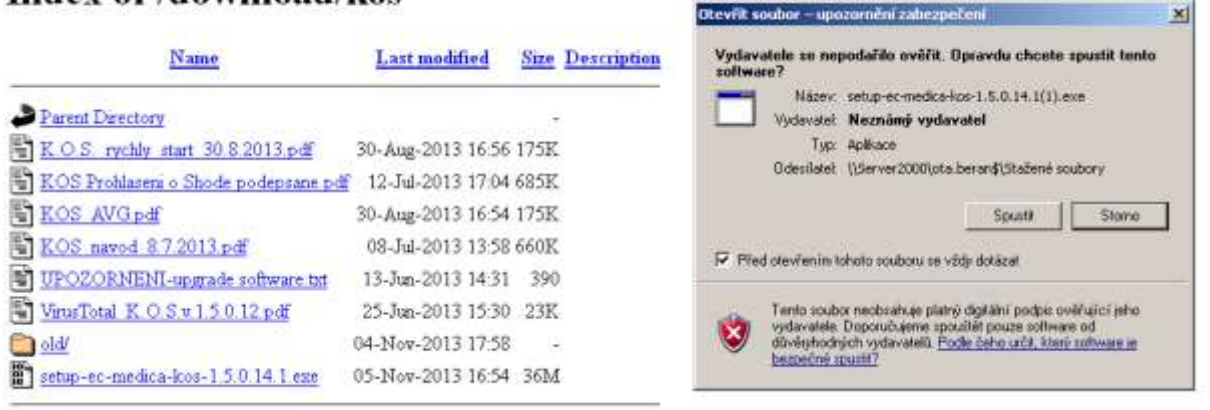

Soubor uložte do Vámi zadané složky. Jedná se pouze o instalační soubor a volba složky tudíž není finální. Po zmáčknutí tlačítka spustit se objeví začátek průvodce instalací – obrázek 1.

*Upozornění: Některé antivirové programy mohou spuštění instalačního software označit za potenciální hrozbu. Soubor je však otestován serverem virustotal.com, kde byl prověřen 45 antivirovými programy. Čtyři z těchto programů ho označily za POTENCIÁLNÍ hrozbu. Soubor je však naprosto bezpečný. Výpis z virustotal.com zde:*

### [http://www.ec-medica.cz/download/kos/VirusTotal\\_K.O.S.v.1.5.0.12.pdf](http://www.ec-medica.cz/download/kos/VirusTotal_K.O.S.v.1.5.0.12.pdf) **Obrázek 1**

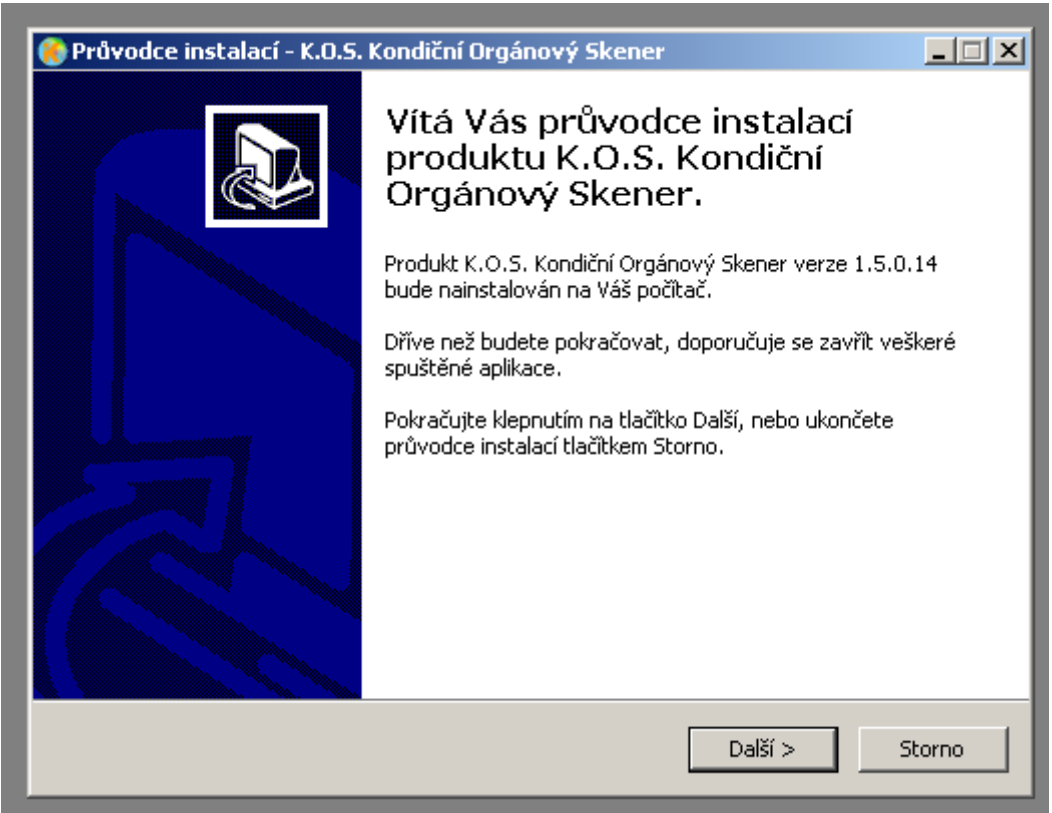

2.) Průvodce instalací vás povede krok za krokem instalací programu, viz obrázek 2, kde je vidět okénka předvoleb parametrů instalace a 3 – dokončení.

## **Obrázek 2**

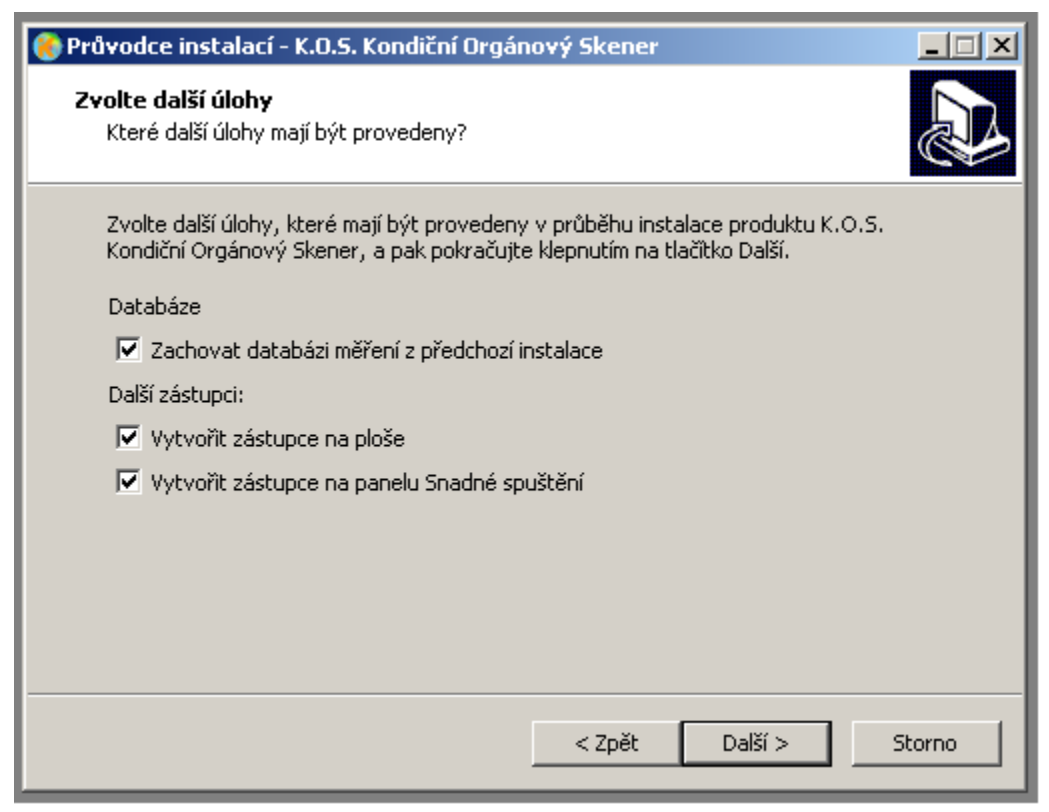

#### **Obrázek 3**

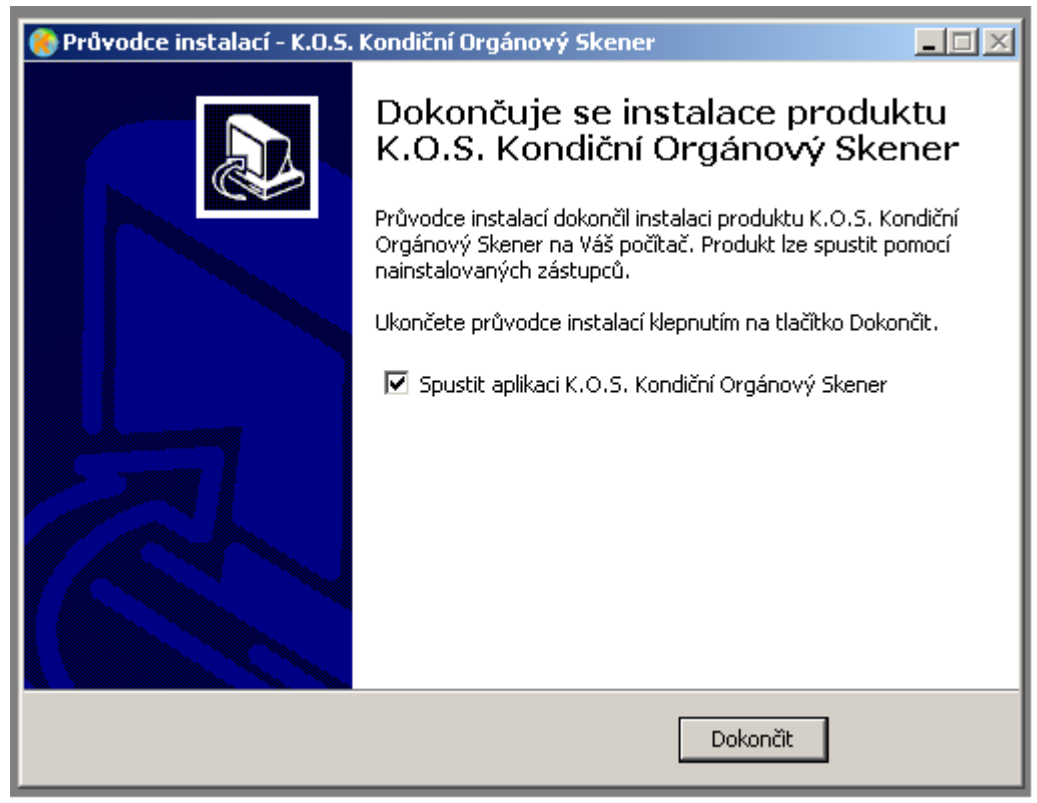

3.) Na závěr instalace Vás průvodce instalací vyzve k ukončení instalace. Klikněte na tlačítko "Dokončit" Pokud je zaškrtnuto "Spustit aplikaci KOS..." a máte připojen přístroj a vložen softwarový klíč, dojde rovnou ke spuštění programu a objeví se základní menu programu K.O.S..

#### *Upozornění:*

*Pokud máte na svém počítači operační systém Microsoft Windows 98/ME, je potřeba mít nainstalovaný i Microsoft Office pro správnou funkci software K.O.S. Jestliže na počítači máte operační systém Microsoft Windows 2000/XP/Vista/7/8/10 není potřeba žádný další software pro správnou funkci programu K.O.S, jen je třeba s pomocí operačního systému provést přizpůsobení novému OS. Začněte poklepáním na pravé tlačítko myši na instalační soubor a Windows vás tímto procesem provedou samy. [\(www.ec-medica.cz/download/kos\)](http://www.ec-medica.cz/download/kos) Pozor: Program nemusí být funkční na některých 64bitových verzích Windows XP/Vista/7/8.*

# **PRÁCE S PŘÍSTROJEM K.O.S.**

## **Spuštění**

Pokud nemáte spuštěný program po instalaci, spusťte program K.O.S. z nabídky Start – Programy nebo ze složky, kde máte program nainstalovaný. Při spouštění buďte trpěliví, spouštění programu chvíli trvá, vyčkejte prosím min. 15 vteřin než naběhne. Pokud se Vám program nedaří z nějakého důvodu spustit, zkuste vyměnit USB port přístroje a klíče. Konec funkčního softwarového klíče by měl červeně svítit!

Poté se Vám zobrazí úvodní obrazovka programu K.O.S. viz. obrázek 4.

#### **Obrázek 4**

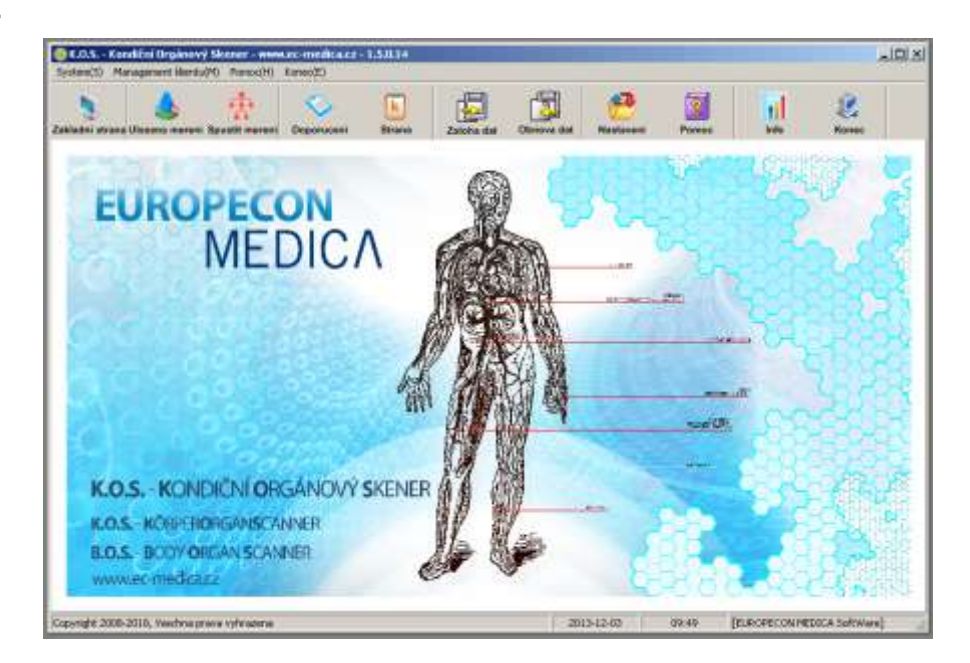

- 6 – *Zařízení není zdravotnickým prostředkem dle zákona č. 268/2014 Sb., O zdravotnických prostředcích.*

## **Správa profilů a testovací prostředí (tlačítko - Uložená měření)**

Aby bylo možné zahájit testování, je nejprve potřeba nadefinovat uživatelské skupiny a profily testovaných osob.

#### **1.) Menu správa profilů (Uložená měření)**

Tuto nabídku vyvoláte kliknutím na tlačítko "Ulozena mereni" umístěné na horní liště panelu nástrojů programu K.O.S. Po kliknutí se Vám zobrazí okno viz obrázek 5. V tomto okně můžete vytvářet a dále spravovat profily testovaných osob.

V levém sloupečku tohoto okna vidíte seznam profilů testovaných osob a v pravé části okna se zobrazují konkrétní informace o označené testované osobě ("Zakladni info") a záložkou navrchu této části okna můžete přepnout na záznamy o testování ("Zaznamy testovani")

#### **Obrázek 5**

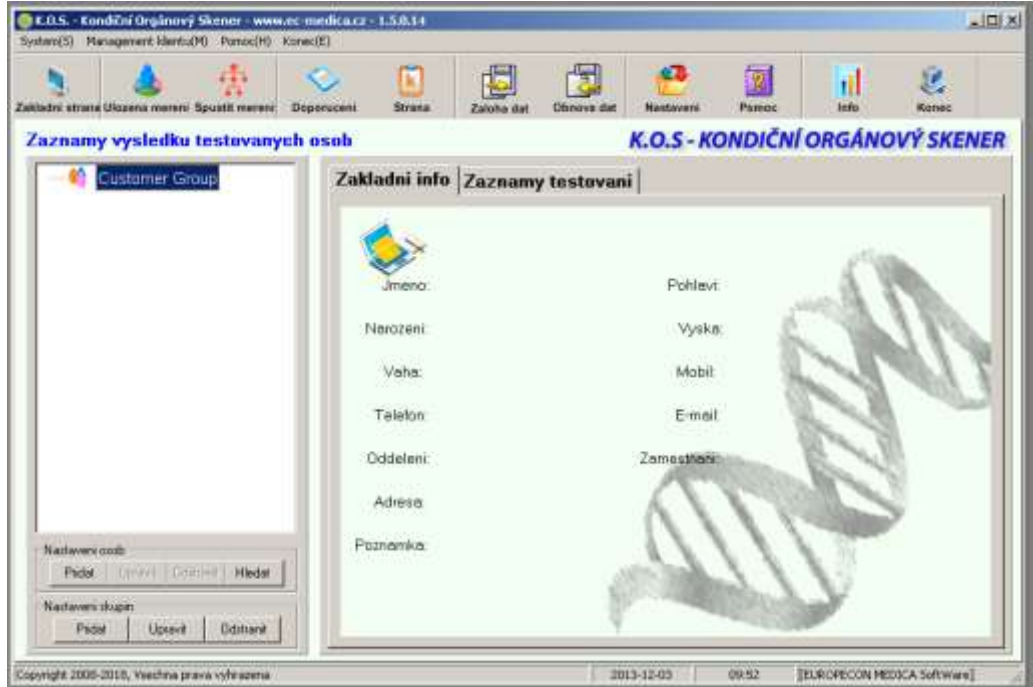

#### **2.) Nastavení uživatelského profilu**

- 7 – *Zařízení není zdravotnickým prostředkem dle zákona č. 268/2014 Sb., O zdravotnických prostředcích.*

#### **Vytvoření profilu testované osoby:**

Pokud chcete založit nový profil testované osoby, klikněte v hlavní testovací nabídce na tlačítko "Pridat" v nabídce "Nastaveni osob" v levé spodní části viz obrázek 5 a 6.

#### **Obrázek 6**

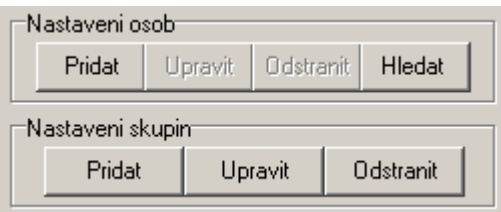

Zde můžete:

- 1. **přidávat** ("Pridat") profily testovaných osob ("Nastaveni osob") nebo skupin osob ("Nastaveni skupin")
- 2. **upravovat** ("Upravit") profily testovaných osob ("Nastaveni osob") nebo skupin osob ("Nastaveni skupin")
- 3. **mazat** ("Odstranit") profily testovaných osob ("Nastaveni osob") nebo skupin osob ("Nastaveni skupin")
- 4. **vyhledávat** ("Hledat") mezi profily testovaných osob podle nastavených parametrů ("Nastaveni osob")

#### **Správa skupin uživatelských profilů**

Aby bylo možno uživatelské profily lépe spravovat, lze si profily testovaných osob rozdělit do skupin. Proto doporučujeme nejprve založit uživatelskou skupinu osob a až poté jednotlivé uživatelské profily.

Novou skupinu vytvoříte kliknutím na "Pridat" v nabídce "Nastaveni skupin". Tuto skupinu uložíte kliknutím na "Uloz". Pokud chcete skupinu přejmenovat, klikněte na "Upravit". Pro smazání skupiny klikněte na "Odstranit".

*(Poznámka: pokud chcete smazat nějakou skupinu, ve které jsou profily testovaných osob, musíte nejprve smazat jednotlivé profily testovaných osob)*

#### **Správa profilu testované osoby**

- 8 –

*Zařízení není zdravotnickým prostředkem dle zákona č. 268/2014 Sb., O zdravotnických prostředcích.*

Nejprve vyberte skupinu, ve které chcete vytvořit nový uživatelský profil a tuto označte (modré pozadí bílé písmo). Klikněte na "Pridat", čímž vytvoříte nový uživatelský profil v příslušné skupině.

V novém uživatelské profilu dále zadejte: Jméno, Pohlaví, Datum narození ve formátu D/M/R, Výška, Váha atd. Klikněte na "Uloz", čímž profilové údaje uložíte. (obrázek 7)

*Poznámka: Jméno, pohlaví, datum narození, výška a váha jsou nutné údaje pro testování. (označeny hvězdičkou) Ostatní údaje jsou volitelné a není nutno je všechny vyplňovat. Při vytváření skupin a uživatelských profilů nepoužívejte diakritiku (háčky a čárky). Jejich používání může přinést problémy při práci programu.*

### **Obrázek 7**

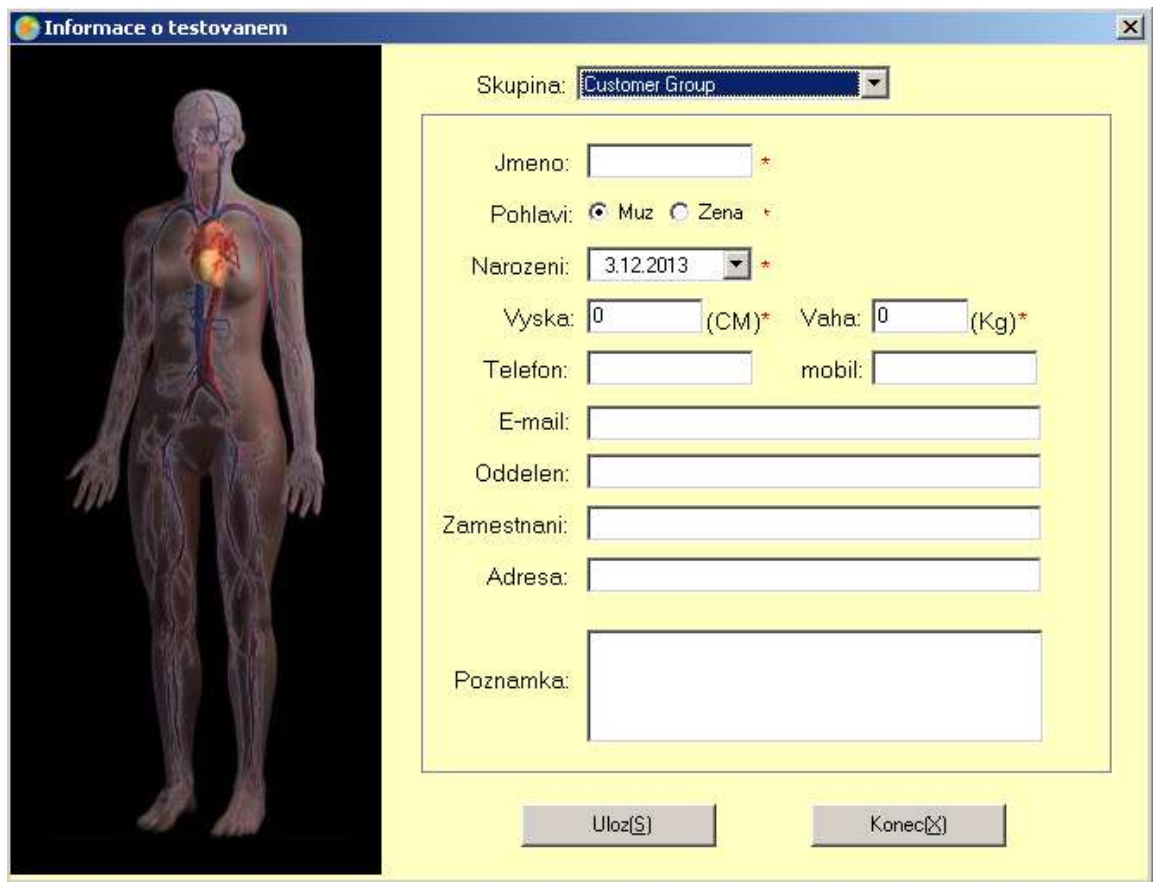

- 9 – *Zařízení není zdravotnickým prostředkem dle zákona č. 268/2014 Sb., O zdravotnických prostředcích.*

#### **3.) Správa záznamů o měření**

Jedná se o záložku "Zaznamy testovani" v pravé části okna testovacího prostředí. Tato nabídka je určena pro správu záznamů o jednotlivých měřeních, najdete zde datum a čas měření a profilové údaje testované osoby.

V levém sloupci se zobrazuje seznam osob a po označení některé z nich kliknutím myší se všechny zadané údaje zobrazí v pravé části.

## **Měření**

#### **1.) Start měření**

Vyberte ze seznamu konkrétní osobu, kterou se chystáte testovat. Dále na horní programové liště zvolte položku "Spustit mereni". V tento okamžik se objeví okno viz obrázek 8.

#### **Obrázek 8**

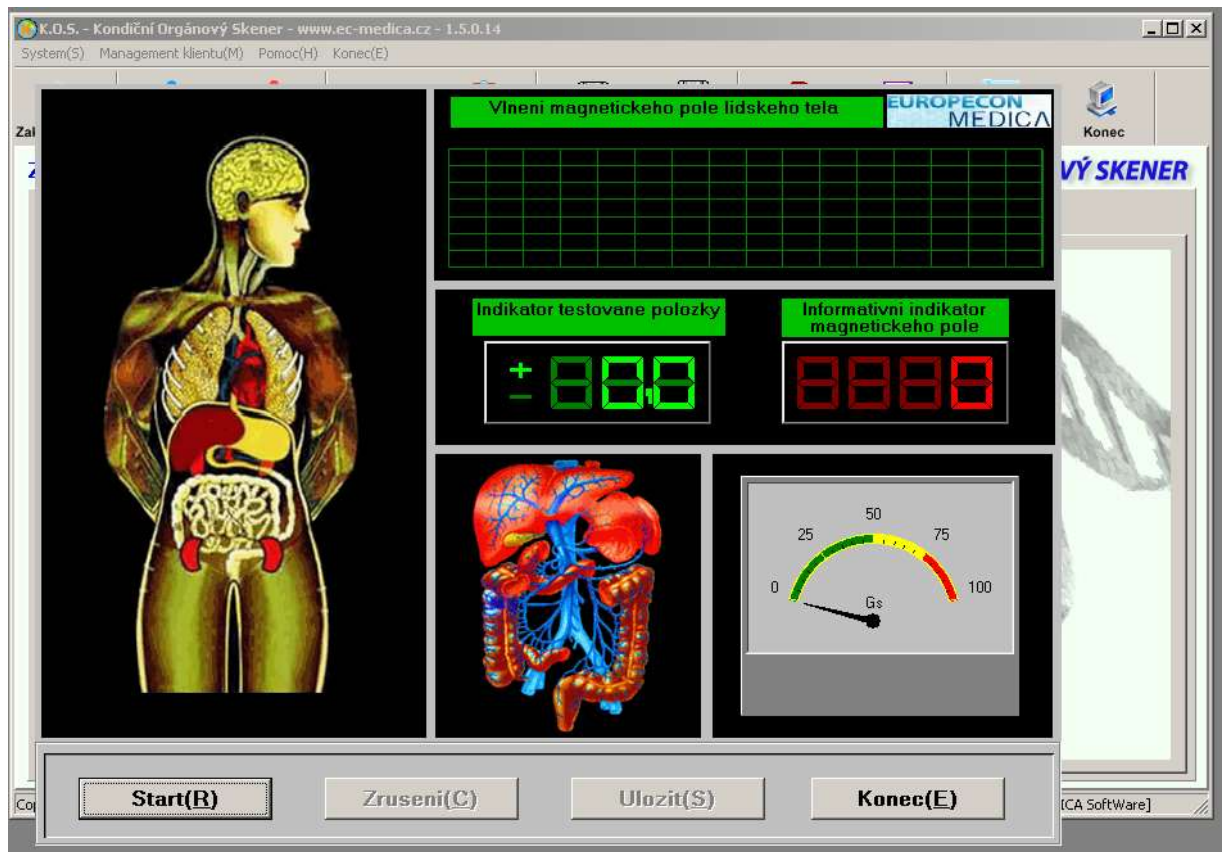

 $-10-$ *Zařízení není zdravotnickým prostředkem dle zákona č. 268/2014 Sb., O zdravotnických prostředcích.*

#### **2.) Proces měření**

Testovaná osoba by měla sedět v pohodlné poloze, být v klidu, nemluvit a dýchat pravidelně. Měřící čidlo je třeba držet pevně v levé nebo v pravé ruce. Pro začátek měření klikněte na tlačítko "Start" ve spodní části okna.

#### **3.) Dokončení měření**

Po měření klikněte na tlačítko "Ulozit" k ukončení procesu.

## **Získání přehledné zprávy**

**1.)** Po měření se systém automaticky vrátí do zobrazení správy profilů a vybere osobu, která právě ukončila měření a její záznam. Klikněte na tlačítko "Zobraz report" na spodní liště (viz obrázek 9) a systém zpracuje informace a ukáže výsledky.

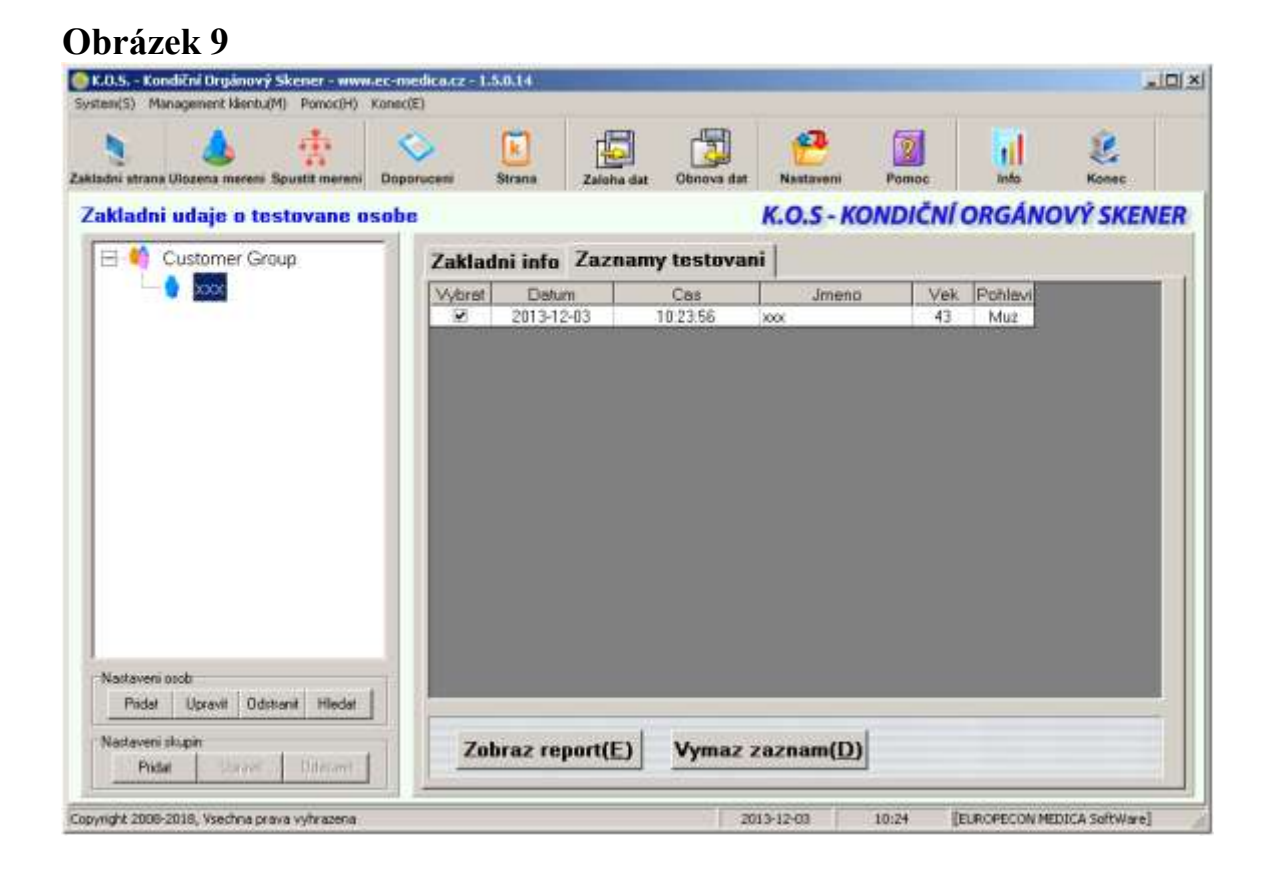

- 11 – *Zařízení není zdravotnickým prostředkem dle zákona č. 268/2014 Sb., O zdravotnických prostředcích.*

**2.)** Zobrazené reporty mohou být trochu odlišné v závislosti na pohlaví oproti ukázce na obrázku 10

## **Obrázek 10**

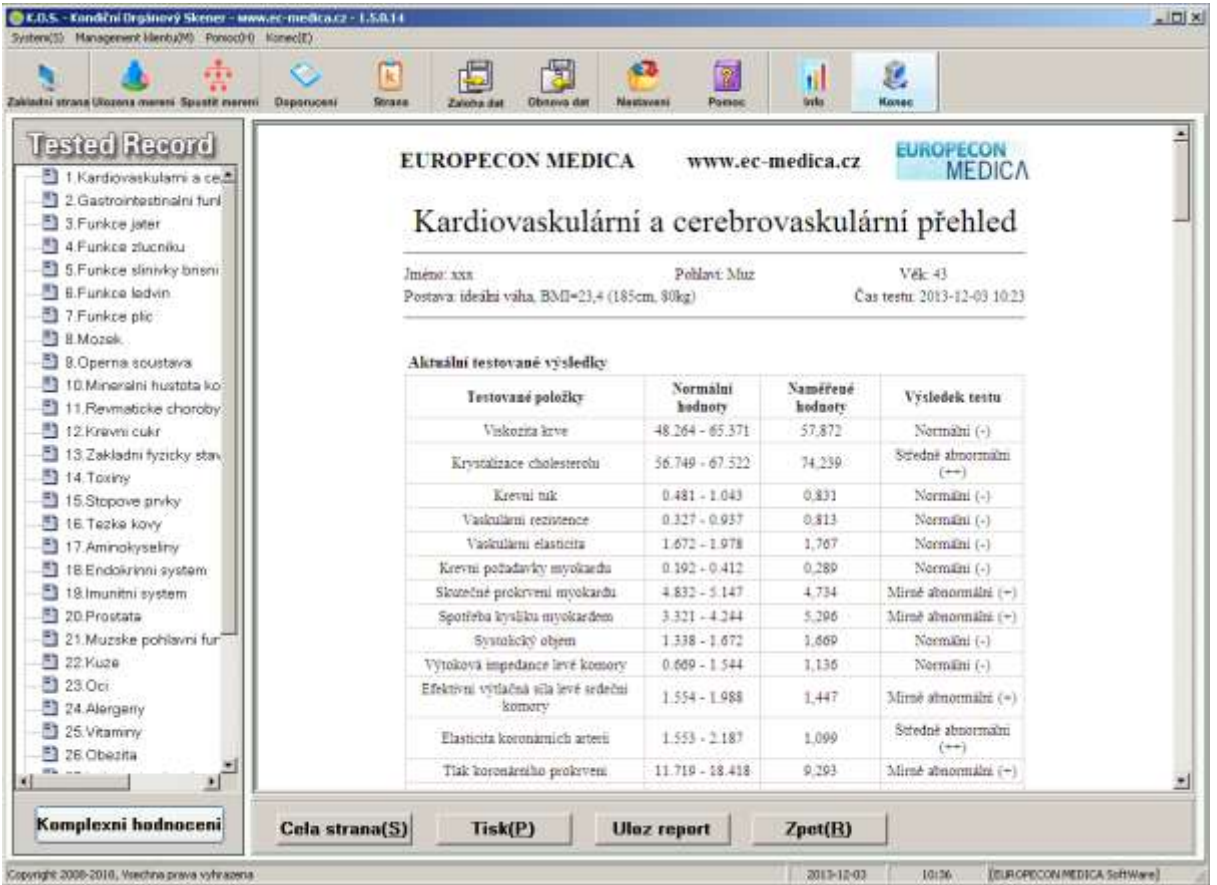

**3.)** Po zobrazení zprávy může uživatel využít příkazu "Cela strana"(zobrazí report na celou stranu), "Tisk" (slouží k jejímu vytištění), "Uloz report" (uložení zprávy) a "Zpet" (návrat zpět)

**4.)** Klikněte na "Cela strana" a zpráva (report) se zobrazí jako na obrázku dole. Můžete s ní provést několik úkonů: vytisknout, podívat se na náhled, uložit, změnit vzhled stránky. Uložený soubor je možno odeslat například jako přílohu e-mailu. Toto je vidět na obrázku 11. Jednotlivé reporty i souhrnný report jsou automaticky v podobě PDF souborů ukládány do složky na Ploše s názvem:K.O.S - KONDICNI ORGANOVY SKENER exporty.

#### **Obrázek 11**

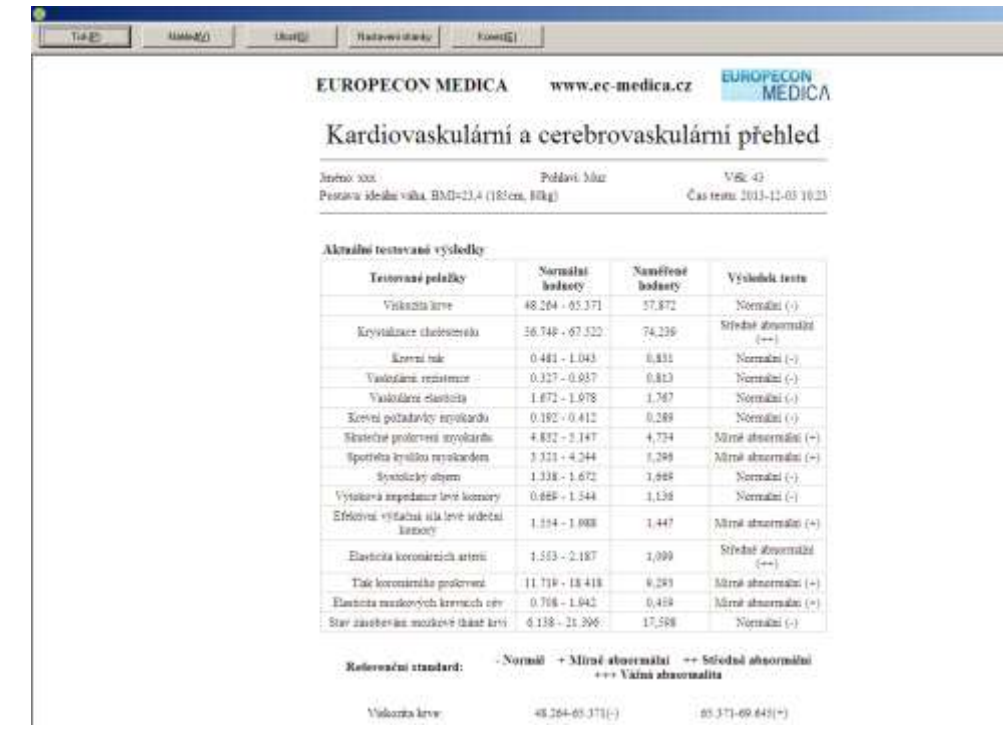

## **Správa předpisů a doporučení**

Klikněte na "Doporuceni" v panelu nástrojů (nabídce) a v propojení se ukáže obsah jako na obrázku 12. Tato nabídka je použitelná pro spravování předpisů a uživatel může rovněž přidat svůj vlastní výsledek v příkazech pro tisk odpovídá produktu potom co je vygenerována zpráva.

Podle Vašich vědomostí a zkušeností s měřením můžete jednotlivé předpisy a doporučení doplňovat.

#### **Obrázek 12**

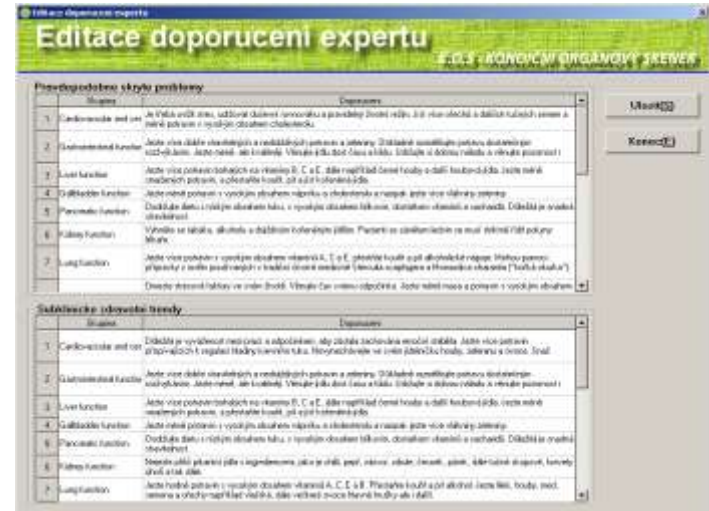

- 13 – *Zařízení není zdravotnickým prostředkem dle zákona č. 268/2014 Sb., O zdravotnických prostředcích.*

#### **Vzhled záhlaví a zápatí (Strana)**

Zde můžete upravovat vzhled záhlaví a zápatí jednotlivých výstupů viz obrázek 13. Vstupte v panelu nástrojů do nabídky "Strana" (záhlaví a zápatí) a můžete měnit jejich pozice záhlaví (vlevo, uprostřed, vpravo). A totéž platí pro zápatí.

#### **Obrázek 13**

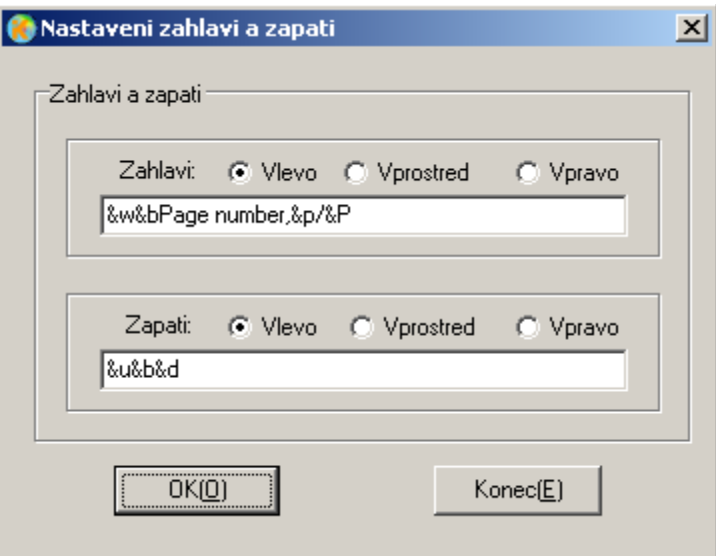

#### **Zálohování a obnovení databáze ("Zaloha dat" "Obnova dat")**

Systémová podpora zálohuje a znovuukládá do současné databáze pro případ, že by počítač měl problém nebo byl napaden virem. Protože pak by se mohla veškerá data a změny ztratit

Klikněte na "Zaloha dat" nebo "Obnova dat" pro přechod do odpovídající nabídky a poté klikněte na "Start" pro výběr cesty dokumentu jména nebo zálohu dokumentu

#### **Poznámka: system přehraje aktuální databázi, během znovuukládání dat. Proto použijte tuto funkci zvláště, pokud aktuální databáze obsahuje důležité informace**

#### **Nastavení systému (Nastaveni)**

Tato funkce se používá pro osobní nastavení tak, aby byl vytvořen individuální a uspokojivý výsledek pro každého uživatele viz. obrázek 14. Pro toto nastavení mate možnost použít tlačítek "Nastaveni vyberu reportu", "Predvolby" a "Nastaveni citlivosti".

 $-14-$ 

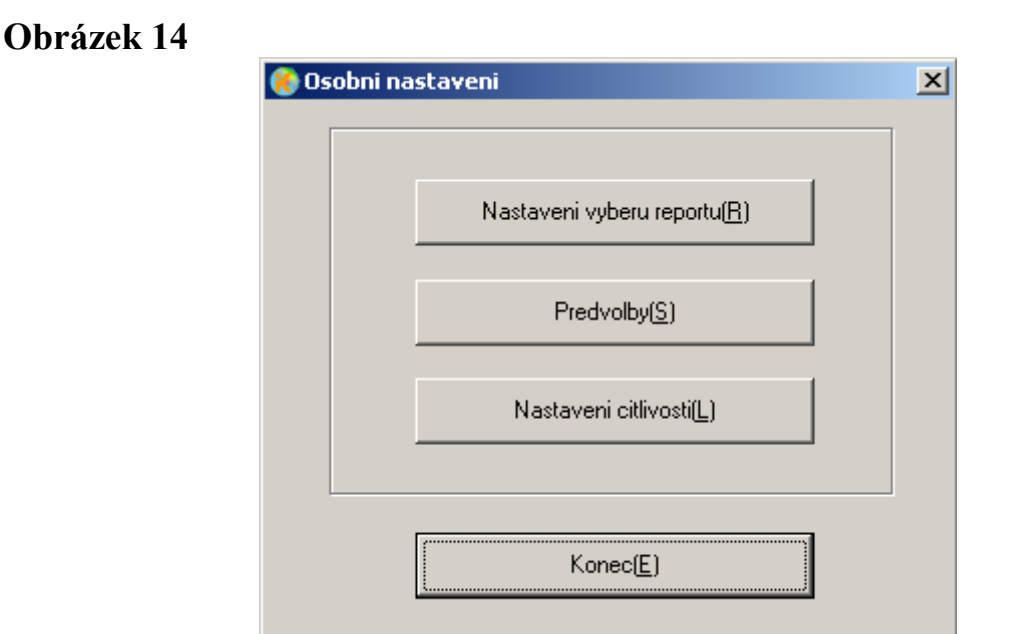

**Zobrazit reporty dle nastavení ("Nastaveni vyberu reportu")**: Zákazníci si mohou vybrat sestavy podle svých potřeb, a blokovat některé zbytečné výstupy.

**Nastavení parametrů ("Predvolby")**: V systému můžete nastavit libovolný parametr ve zprávě. Parametr může být zobrazen nebo skryt dle potřeb zákazníka.

**Nastavení citlivosti ("Nastaveni citlivosti")**: Používá se pro nastavení citlivosti detektoru. Například, v případě, že je citlivost příliš vysoká, bude výsledkem chybová hodnota , takže pak musí být citlivost upravena. Protože u některých členů se dá těžko odhalovat, lze citlivost nastavit citlivější.

#### **Pomoc**

**Kliknutím na** "Pomoc"se Vám zobrazí dialogové okno se základní nápovědou v anglickém jazyce. Pokud zde nenaleznete odpověď volejte na firemní helpline.

# **PODMÍNKY MĚŘENÍ**

## **Vlastní postup**

- 1. Před zapnutím počítače zkontrolujte propojení zařízení a připojení USB klíče (jeho konec musí červeně svítit) Prověřte, zda konektor kabelu detekční sondy je pevně zasunut v těle přístroje.
- 2. Zjistěte a zadejte základní informace (jméno, pohlaví, datum narození…),
- 3. Po zapnutí, zkontrolujte, zda je počítač, analyzátor, tiskárna případně další zařízení skutečně zapnuto a pracuje.

 $-15-$ 

*Zařízení není zdravotnickým prostředkem dle zákona č. 268/2014 Sb., O zdravotnických prostředcích.*

- 4. Připomeňte testované osobě, že během detekce je třeba být v klidu zvolna dýchat a nemluvit.
- 5. Testovaná osoba by měla detekční sondu nepříliš křečovitě svírat v levé nebo pravé ruce. V případě, že testovaná osoba nedrží detekční sondu příliš pevně, nebo naopak má příliš zpocenou dlaň, je možné, že přístroj měření zastaví. Potom je třeba otřít sondu a při opakovaném měření nesvírat sondu tak křečovitě.
- 6. Zavřete ostatní aplikace a program a zapněte přístroj k detekci.
- 7. Během detekce se nedotýkejte vyšetřované osoby.
- 8. Očistěte detekční zařízení před uložením.

## **Podmínky v testovací místnosti**

1. Místnost, kde se testuje, by měla být uklizená, čistá a pokud možno i tichá. Dbejte na veškerá pravidla bezpečnosti práce s elektrickým zařízením.

2. Před testováním je třeba odložit veškerá elektronická a komunikační zařízení (mobil, elektronické hodinky, krokoměr a p.).

3. Lidé s kardiostimulátorem nesmí být tímto přístrojem testováni.

4. Během testování nesmí dojít k přerušení dodávky elektrické energie. V případě, že by se tak stalo, je možno měření opakovat. Jinak měření bezprostředně po sobě zásadně neopakujeme.

5. Po skončení práce s přístrojem je třeba jej řádně vypnout a očistit tak, aby byl čistý a připraven pro další měření.

## **Instrukce pro testované**

- 1. Nepijte alkoholické nápoje, kávu a nejezte syntetické doplňky stravy. Ideálně (pokud to nepředstavuje zdravotní riziko) by dva dny před testováním neměly testované osoby jíst žádné medikamenty.
- 2. Udržujte běžný denní režim a minimálně dvě noci před testováním se dobře vyspěte.
- 3. Po intenzivním sportování počkejte jednu až dvě hodiny než začnete s testováním.
- 4. Na testování nechoďte s plným žaludkem ani příliš hladoví.
- 5. Z technických důvodů se nedoporučuje provádět měření u osob mladších 10-ti let.
- 6. Mezi jednotlivými měřeními musím být odstup min. 24 h, lépe 48 h.
- 7. Šaty měly být volné a pohodlné.
- 8. Před testováním odložte mobilní telefon či třeba elektronické hry.
- 9. Buďte v pohodě, rovnoměrně dýchejte a během testování nemluvte.

*Upozornění: zobrazované hodnoty jsou indexové odchylky, které jsou* 

 $-16-$ 

*porovnávnány s databází dlouhodobých průměrů hodnot. Jednorázově naměřená abnormalita značí okamžitý stav organismu. Je třeba sledovat především dlouhodobé trendy naměřených hodnot. Nedoporučuje se provádět měření stejné osoby bezprostředně po sobě.*

Pokud máte dotazy k intrepretaci měření, obraťte se na obsluhu přístroje, nebo kontaktujte společnost europecon s. r. o. a domluvte si školení.

## **Několik technických rad**

- 1. Technika přístroje je robustní a velmi sofistikovaně zkonstruovaná, takže při transportu ve složeném stavu a běžném provozu nehrozí její poškození.
- 2. Během vyšetření by měla obsluha přístroje zachovávat klid, stejně jako vyšetřovaný a pokud možno nijak nerušit testovanou osobu. Měla by vystupovat rozhodně ale laskavě a měla by mít předem připravený a seřízený přístroj.
- 3. Před vyšetřením je třeba zjistit a zaznamenat základní informace testované osoby: výšku, hmotnost…
- 4. Obsluha přístroje by měla být plně odpovědná za úklid, údržbu, servis a skladování analyzátoru a veškerých souvisejících zařízení. Musí udržovat přístroj i ostatní přídavná zařízení v dobrém technickém stavu a čistotě.

## **Údržba a podmínky užití:**

- 1. Hardware musí být užíván a software instalován v souladu s návodem.
- 2. Přístroj připravený k použití je poměrně citlivý na zacházení, proto je třeba chránit ho před prudkými nárazy a větším tlakem na jeho přístrojovou část.
- 3. Přístroj je nutno chránit před vysokými teplotami. Nepoužívat ani neskladovat ho ve vlhkém korozivním prostředí případně ho vystavovat radioaktivnímu záření. Vyhýbejte se i přímému slunečnímu záření.
- 4. Detekční sondu čistěte měkkým, nejlépe flanelovým, hadříkem nebo smotkem vaty. Po očištění je možno ji uložit zpět.
- 5. Kabel detekční sondy má omezenou délku. Buďte opatrní zvláště při testování, aby nedošlo k stažení a pádu přístroje na zem.
- 6. Při údržbě nesmí dojít k záměně detekční sondy za jinou.

## **Poděkování**

#### **Vážený uživateli,**

Děkujeme vám za vaši důvěru, kterou jste nám dali koupí tohoto přístroje. Pokud máte jakéholiv otázky ohledně jeho použití, neváhejte nás kontaktovat

#### **Podmínky záruky se řídí zákony platnými v České republice:**

Záruční doba je 2 roky.

## **ZÁRUKA SE NEVZTAHUJE NA NÁSLEDUJÍCÍ SITUACE:**

- 1. Poškození způsobené neodborným zacházením, pádem či jinou mechanicky způsobenou destrukcí
- 2. Rozebírání, odstranění součástí nebo přestavba výrobku uživatelem.
- 3. Škody způsobené provozem v rozporu s návodem

#### **Důležité upozornění:**

*Přístroj K.O.S. nespadá dle ČSN EN 60601-1-2 ed. do kategorie Zdravotnické elektrické přístroje. Tento produkt v žádném případě nenahrazuje odbornou lékařskou péči, ale představuje pouze periferní zařízení k počítači použitelné pro informativní a vzdělávací účely a jako doplněk zdravého životního stylu popř. alternativní prevence vedoucí ke zlepšení fyzické kondice. V žádném případě se nejedná o lékařský či laboratorní přístroj nebo zařízení určené pro oblasti medicíny a lékařství. Společnost europecon s.r.o. nenese žádnou odpovědnost za jakékoliv škody způsobené přístrojem používaným v rozporu s tímto návodem.*